# **TUTORIEL**

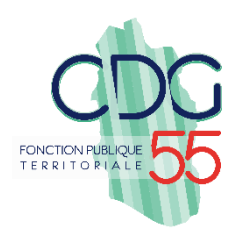

# **Rédaction des lignes directrices de gestion - via AGIRHE**

## **Dans le menu** :

1. Cliquez sur « L. D. Gestion ». Il permet de réaliser le document constituant les lignes directrices de gestion de votre collectivité. Dans un second temps, ce document viendra compléter votre saisine du comité technique.

2. Cliquez sur Lignes Directrices de Gestion.

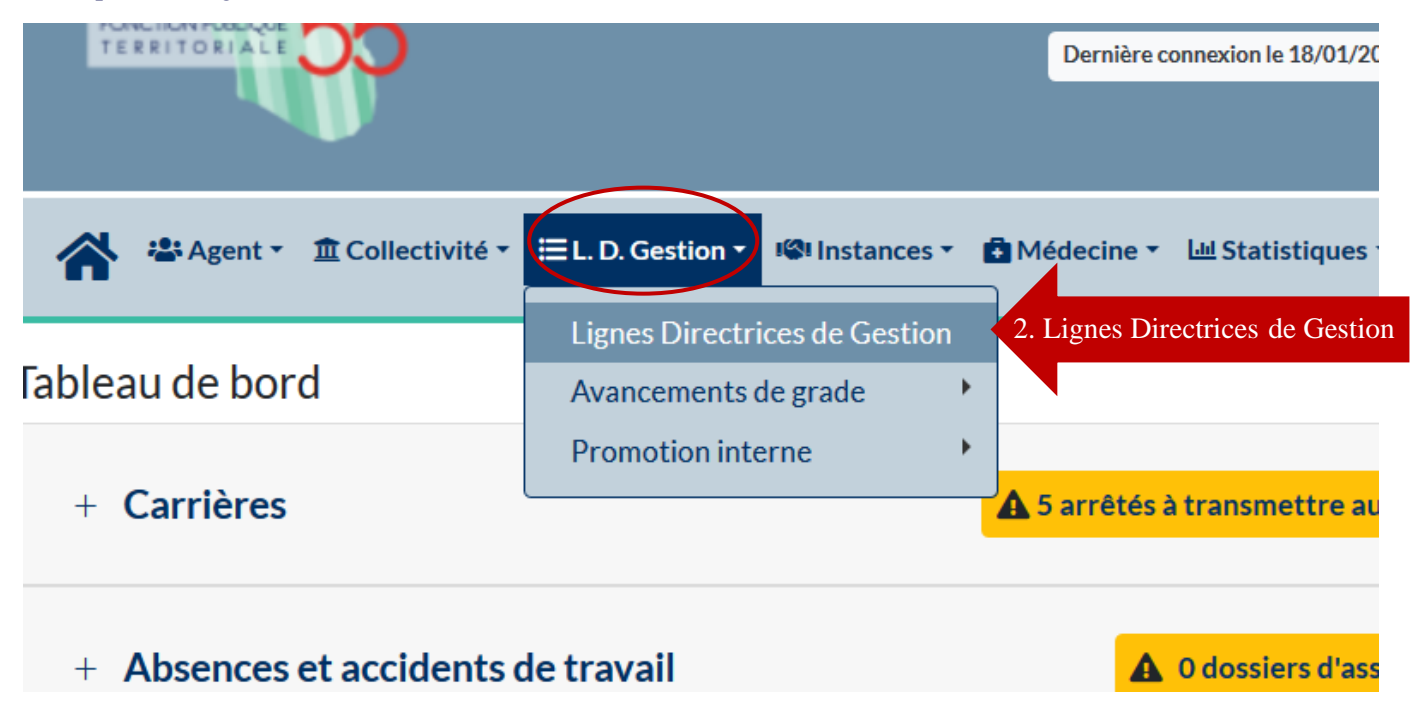

### 3. Ajoutez un nouveau document

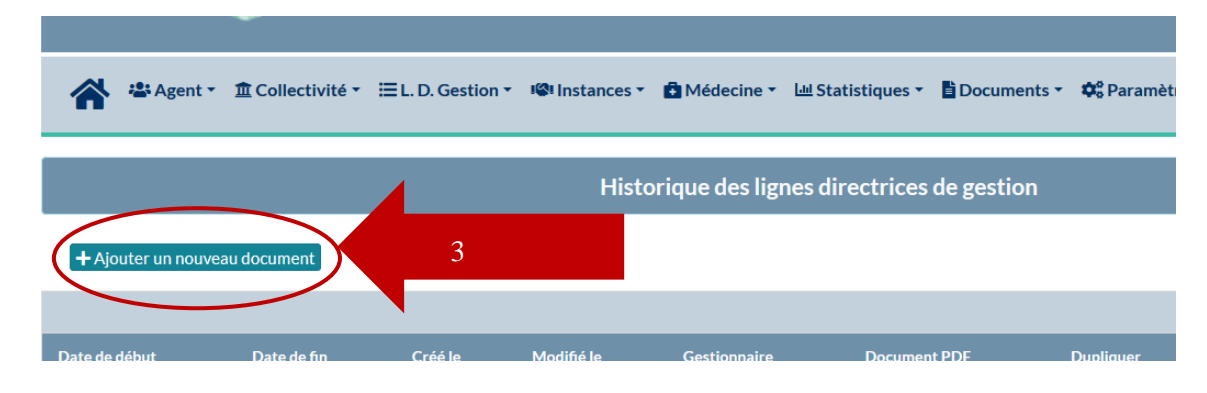

## 4. La saisie des dates est préalable à tout enregistrement

#### Elaboration des lignes directrices de gestion

Vous pouvez en répondant au questionnaire présent sur cette page élaborer une trame pour définir vos lignes directrices de gestion, en application du décret n°2019-1265 du 2 Une fois vos réponses renseignées, vous pourrez générer un document Word éditable, à compléter si besoin et à faire valider par votre autorité territoriale. Ces lignes directrices de gestion devront ensuite être présentées au Comité Technique.

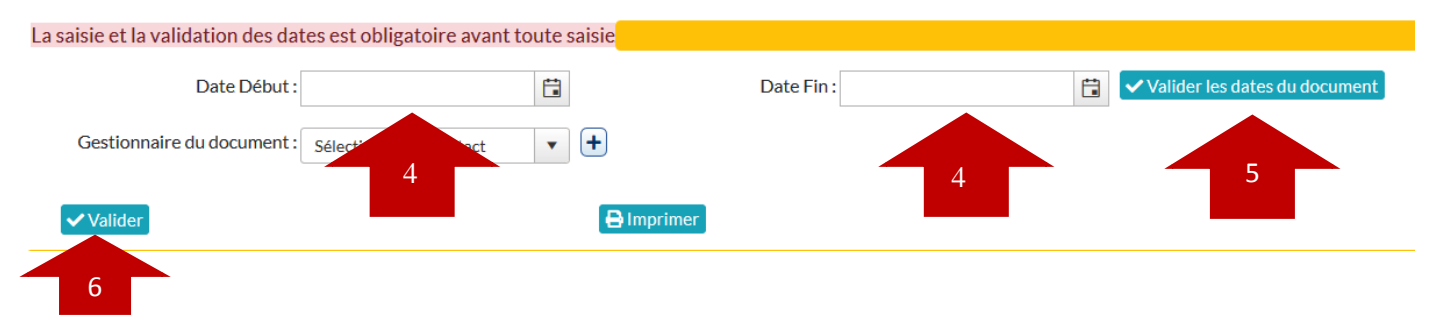

Une fois les dates renseignées, il convient de valider les dates (5) et valider une deuxième fois (6). Puis, vous pouvez commencer la saisie des éléments par volet (Stratégie pluriannuelle / Valorisation de parcours). Il suffit de cliquer dans la fenêtre et de saisir le texte correspondant aux mentions que vous souhaitez voir figurer.

#### **Missions et organisation**

#### Les missions exercées par la collectivité

Décrire ici les missions actuelles et des nouvelles missions qui pourraient survenir à l'avenir.

Exemple : Les missions de la commune sont état civil, la gestion du cimetière, l'urbanisme, l'entretien de la ville ... Le transp seront restitués à la commune au 01/01/200 (compétence scolaire).

Champ à renseigner obligatoirement

#### Les effectifs

Indiquer ici le nombre d'agents de la collectivité, la répartition par statut (titulaires, contractuel), par catégorie, par filière, par sexe, la pyi

Exemple: La commune compte 5 agents, tous de catégorie C, dont 4 titulaires et 1 contractuel. La répartition est de 3 fem ans.

Champ à renseigner obligatoirement

L'organisation des services

Décrire les services de la collectivité et indiquer précisément les emplois découlant des missions exercées.

Exemple : La commune compte un service administratif composé de 2 agents assurant le secrétariat de mairie et l'ensemb 2 agents, et d'un agent d'entretien.

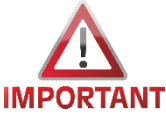

Si les effectifs de votre collectivité sont à jour, ils seront automatiquement générés par AGIRHE sous la forme de tableaux établis par statut, filière, catégorie hommes/femmes et par tranche d'âge.

Une fois votre saisie terminée, vous devez la valider en cliquant sur le bouton « Valider ». Vous aurez ensuite la possibilité d'imprimer vos lignes directrices de gestion. Le document s'ouvre en format Word. Vous pourrez apporter des modifications, ou le mettre en forme selon vos souhaits.

Les autres critères liés à l'agent

Indiquer ici les critères propres à l'agent qui vont conditionner sa proposition au grade visé (ex : c lovauté, prise d'initiative, atteinte des objectifs, capacités managériales, etc...).

Exemple: Sans objet.

### Le régime indemnitaire

Indiquer ici dans quelle mesure la promotion interne de l'agent impactera ou non son régime ind

Exemple: Sans objet.

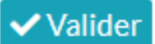

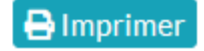

Une fois imprimé et signé par l'autorité territoriale :

- Scanner le document et l'enregistrer sur votre bureau.
- Le réinjecter dans AGIRHE en cliquant sur « Document PDF ».
- Saisir le CT en cliquant sur « Saisine du comité technique ».

# Historique des lignes directrices de gestion

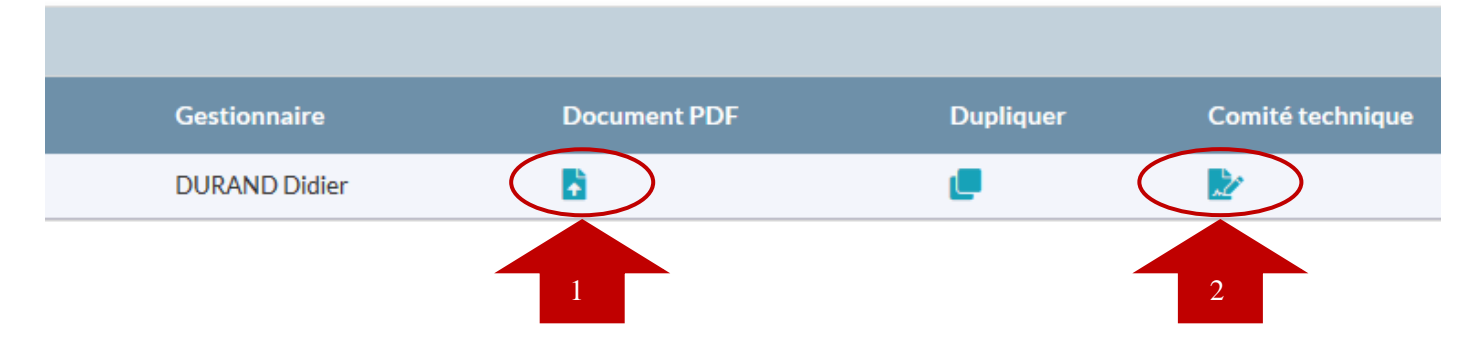

**Le service carrière du centre de gestion reste à votre disposition pour toute information complémentaire.** es  $\overline{\text{st}}$ es nei